Έχει υπογραφεί νέα σύμβαση για προμήθεια αδειών χρήσης λογισμικών της εταιρείας Microsoft και παροχή υπηρεσιών της σουίτας γραφείου Office 365 Pro Plus και email για όλους τους Μαθητές και Εκπαιδευτικούς της Δημόσιας Εκπαίδευσης. Στα πλαίσια της πιο πάνω σύμβασης, έχετε πάρει κωδικούς πρόσβασης, μετά από τηλεφωνική συγκατάθεση των γονιών σας, στην πλατφόρμα Office 365 ακολουθώντας τις πιο κάτω οδηγίες:

# *ΒΗΜΑ 1 ο :*

Μεταβείτε στην ιστοσελίδα **https://login.microsoftonline.com** και χρησιμοποιώντας το όνομα χρήστη και τον κωδικό που σας δόθηκε από το σχολείο, συνδεθείτε με τις υπηρεσίες, αφού αλλάξετε τον κωδικό πρόσβασής σας.

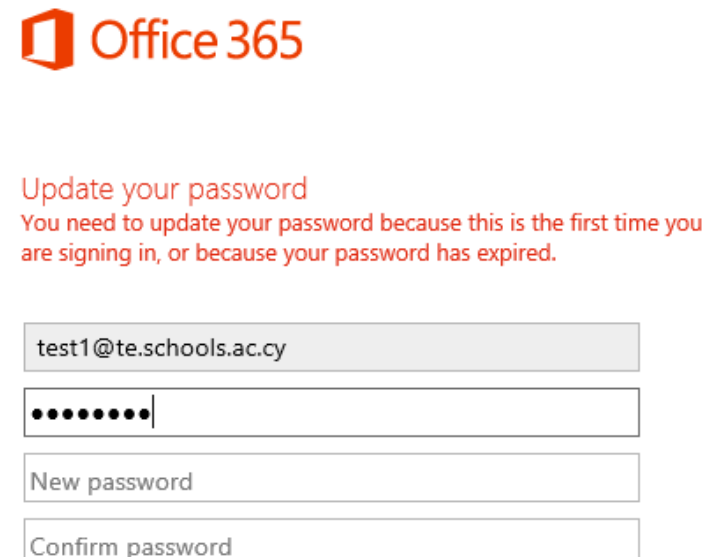

Update password and sign in

Προσπαθείστε να έχετε έναν ισχυρό εξαψήφιο κωδικό πρόσβασης χρησιμοποιώντας σύμβολα, κεφαλαία, πεζά και αριθμούς.

Μην αποκαλύπτετε ή δημοσιεύετε τους κωδικούς πρόσβασής σας σε άλλα άτομα.

# *ΒΗΜΑ 2 ο :*

Αφού διαβάσετε τους όρους, αποδεχθείτε τους επιλέγοντας το κατάλληλο κουτάκι για να μπορέσετε να προχωρήσετε στην πλατφόρμα με τις υπηρεσίες που προσφέρονται.

1. Εισέλθετε στονOffice 365λογαριασμό σας.

2. Επιλέξτε τα Settings πανώ δεξία.

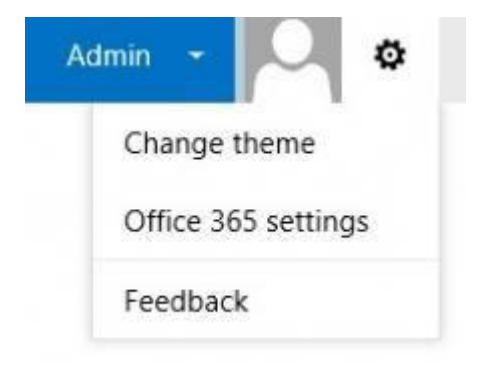

3. Επιλέξτε Office 365 Settings.

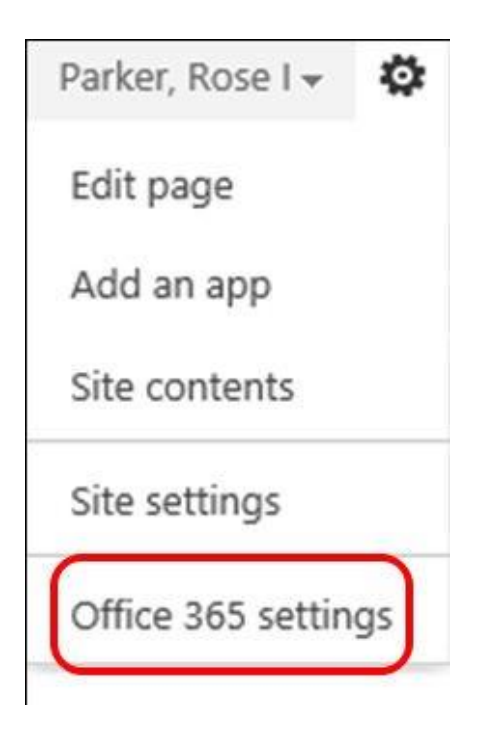

4. Επιλέξτε Software

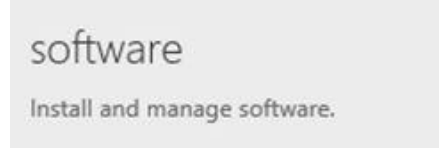

5. Επιλέξτε το κουμπί Install για να εγκαταστήσετε το Office

*Η προεπιλεγμένη επιλογή είναι 32-bit. Εάν ο υπολογιστής σας έχει λειτουργικό σύστημα (Windows) 64-bit , μπορείτε να επιλέξετε το 64-bit Office επιλέγοντας "advanced" κάτω απο τα Versions και στην συνέχεια επιλέγοντας το 64-bit.*

### Office

#### Manage installs

Want to deactivate Office on one computer and install it on another? Go to My account > Install status.

Install Office 365 ProPlus with the 2013 apps

This will install the following apps on your computer: Word, Excel, PowerPoint, OneNote, Access, Publisher, Outlook, Skype for Business, InfoPath, OneDrive for Business

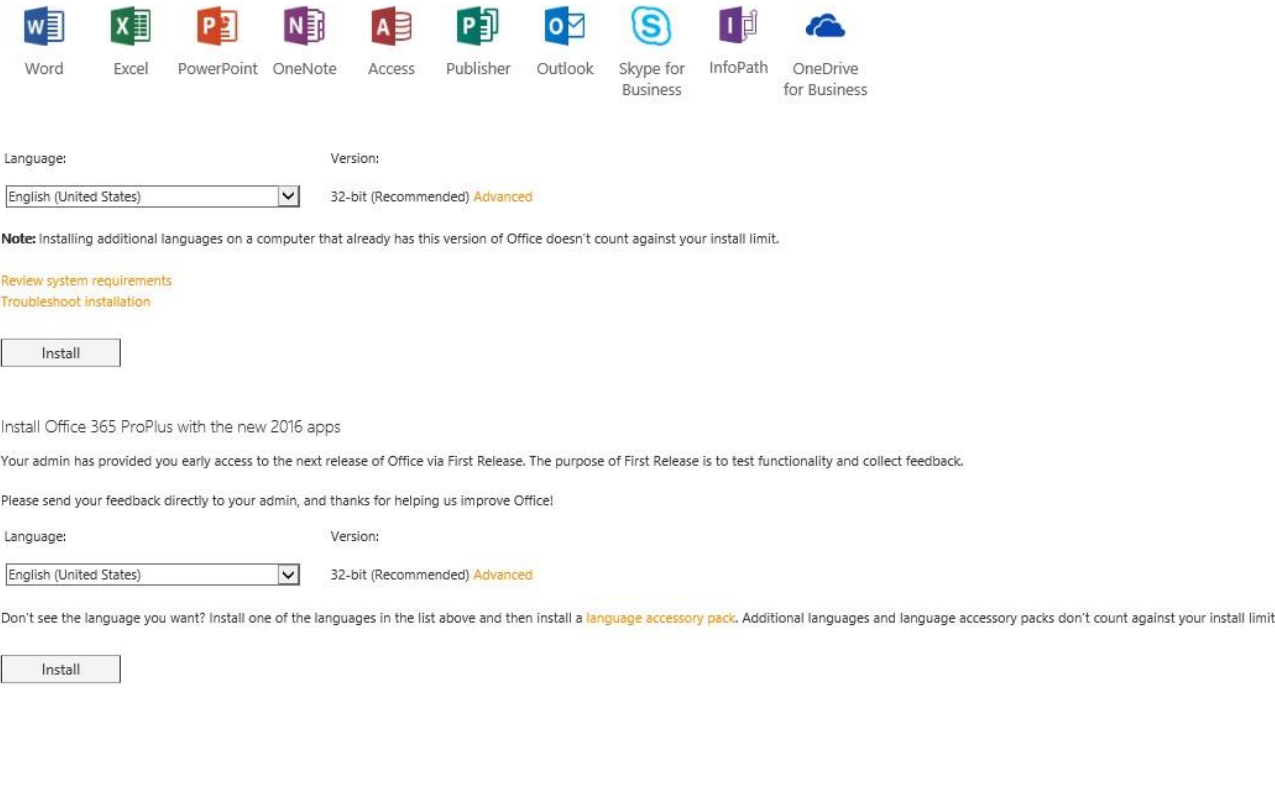

### 6. Επιλέξτε Run or Save

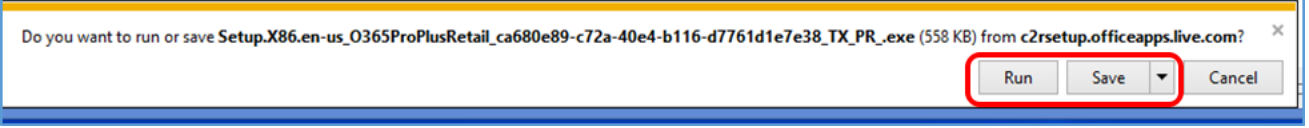

7. Η εγκατάσταση του Office 365 θα ξεκινήσει.

8. Ένα βίντεο θα παρουσιάσει τις διάφορες δυνατότητες και χαρακτηριστικά του Office 365 ProPlus.

Καθώς το βίντεο παίζει η εγκατάσταση συνεχίζεται κανονικά μέχρι το Office 365 εγκατασταθεί πλήρως. Μέχρι να τελειώσει η εγκατάσταση, παρακαλείστε όπως μην αποσυνδεθείτε από το διαδίκτυο και μήν κλείσετε τον υπολογιστή σας.

Περισσότερες πληροφορίες για τις υπηρεσίες και τη διαδικασία εγκατάστασης των προϊόντων της Microsoft στους προσωπικούς υπολογιστές σας, μπορείτε να βρείτε στην ιστοσελίδα [http://office365.schools.ac.cy](http://office365.schools.ac.cy/) .